# **Model Predictive Control Toolbox™ Release Notes**

#### **How to Contact The MathWorks**

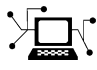

www.mathworks.com Web comp.soft-sys.matlab Newsgroup www.mathworks.com/contact\_TS.html Technical support

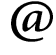

bugs@mathworks.com Bug reports

suggest@mathworks.com Product enhancement suggestions doc@mathworks.com Documentation error reports service@mathworks.com Order status, license renewals, passcodes info@mathworks.com Sales, pricing, and general information

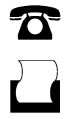

 $\bowtie$ 

508-647-7000 (Phone)

508-647-7001 (Fax)

The MathWorks, Inc. 3 Apple Hill Drive Natick, MA 01760-2098

For contact information about worldwide offices, see the MathWorks Web site.

*Model Predictive Control Toolbox™ Release Notes*

© COPYRIGHT 2004–2009 by The MathWorks, Inc.

The software described in this document is furnished under a license agreement. The software may be used or copied only under the terms of the license agreement. No part of this manual may be photocopied or reproduced in any form without prior written consent from The MathWorks, Inc.

FEDERAL ACQUISITION: This provision applies to all acquisitions of the Program and Documentation by, for, or through the federal government of the United States. By accepting delivery of the Program or Documentation, the government hereby agrees that this software or documentation qualifies as commercial computer software or commercial computer software documentation as such terms are used or defined in FAR 12.212, DFARS Part 227.72, and DFARS 252.227-7014. Accordingly, the terms and conditions of this Agreement and only those rights specified in this Agreement, shall pertain to and govern the use, modification, reproduction, release, performance, display, and disclosure of the Program and Documentation by the federal government (or other entity acquiring for or through the federal government) and shall supersede any conflicting contractual terms or conditions. If this License fails to meet the government's needs or is inconsistent in any respect with federal procurement law, the government agrees to return the Program and Documentation, unused, to The MathWorks, Inc.

#### **Trademarks**

MATLAB and Simulink are registered trademarks of The MathWorks, Inc. See www.mathworks.com/trademarks for a list of additional trademarks. Other product or brand names may be trademarks or registered trademarks of their respective holders.

#### **Patents**

The MathWorks products are protected by one or more U.S. patents. Please see www.mathworks.com/patents for more information.

# **Contents**

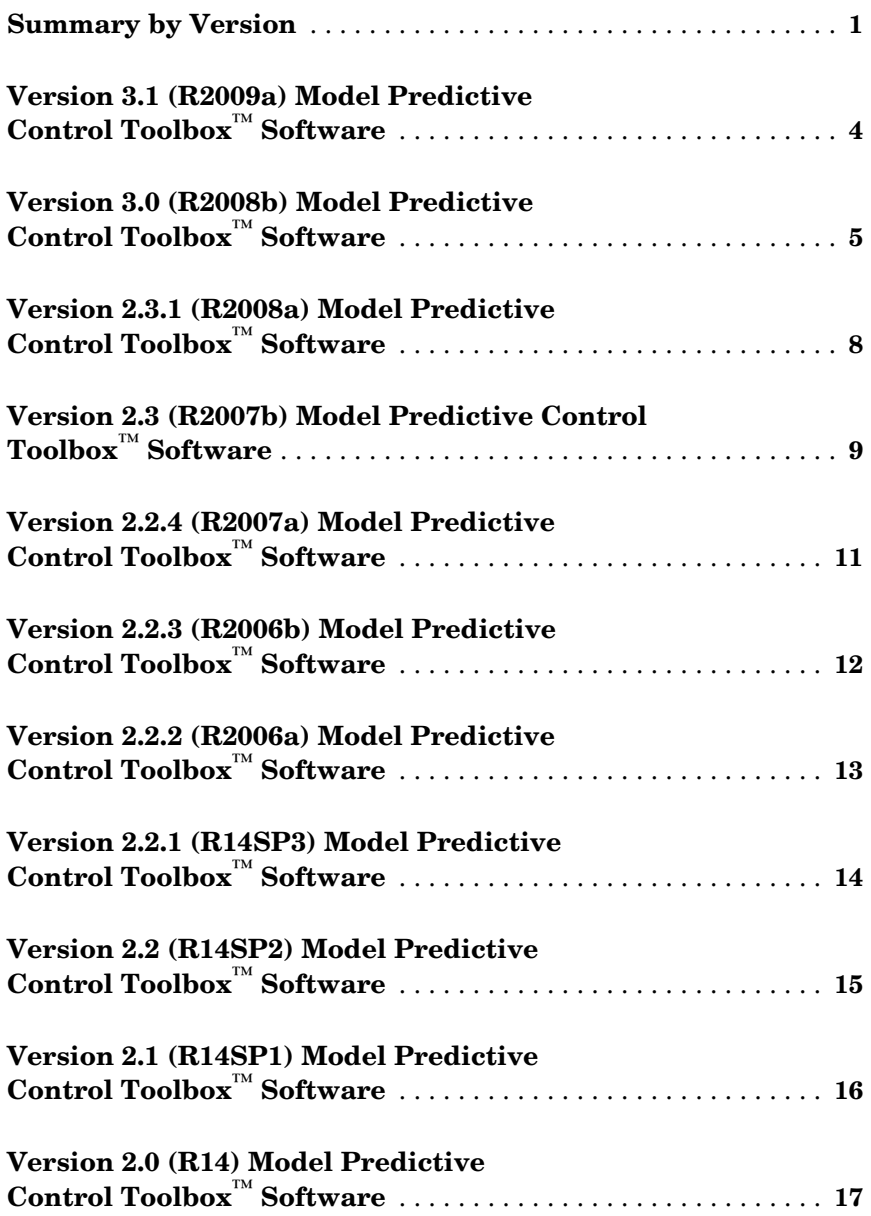

**[Compatibility Summary for](#page-24-0) [Model Predictive Control Toolbox™](#page-24-0)** . . . . . . . . . . . . . . . . . . . . . **20**

# <span id="page-5-0"></span>**Summary by Version**

This table provides quick access to what's new in each version. For clarification, see ["Using Release Notes"](#page-6-0).

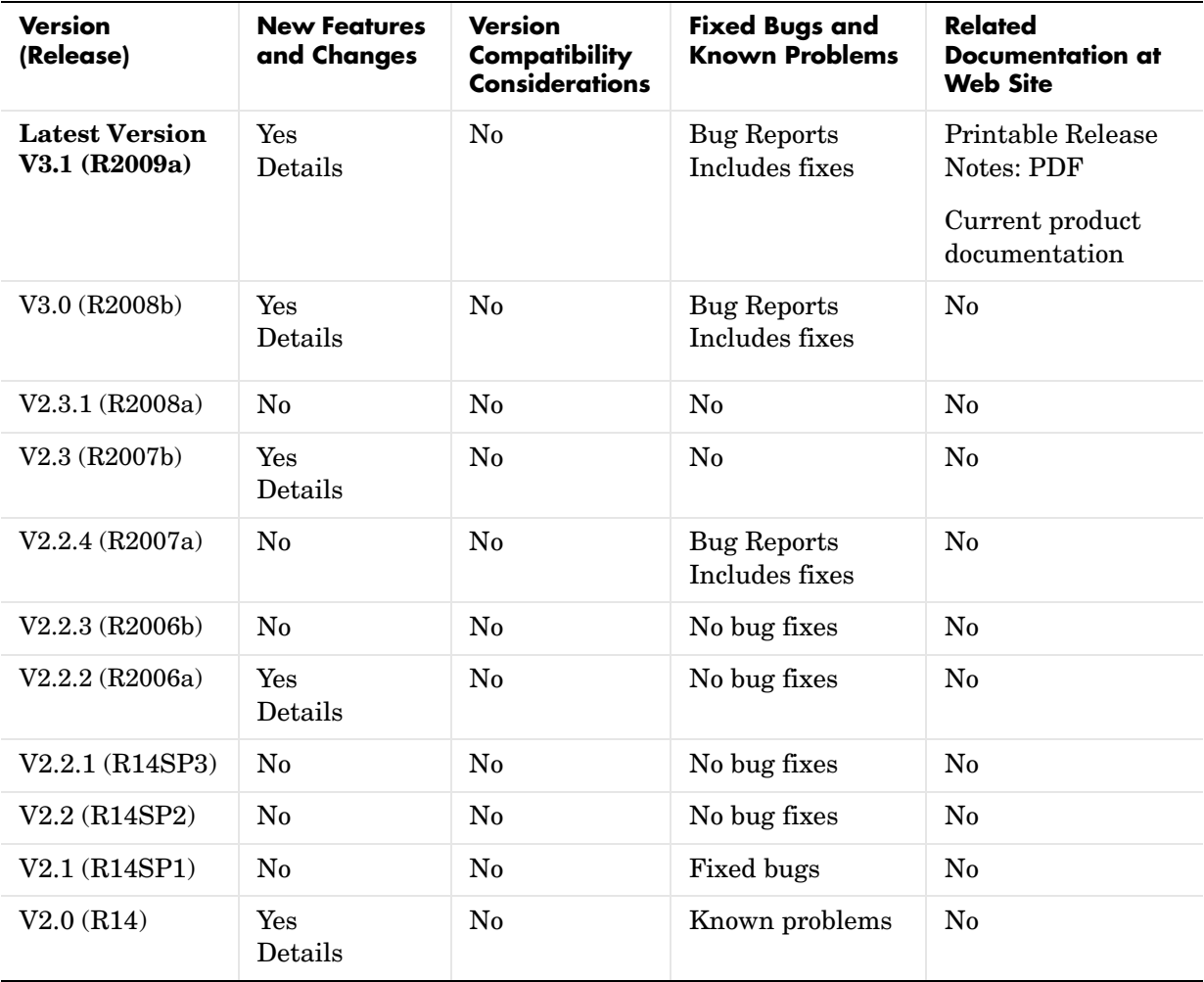

### <span id="page-6-0"></span>**Using Release Notes**

Use release notes when upgrading to a newer version to learn about:

- **•** New features
- **•** Changes
- **•** Potential impact on your existing files and practices

Review the release notes for other MathWorks™ products required for this product (for example, MATLAB® or Simulink® for enhancements, bugs, and compatibility considerations that also might impact you.

If you are upgrading from a software version other than the most recent one, review the release notes for all interim versions, not just for the version you are installing. For example, when upgrading from  $V1.0$  to  $V1.2$ , review the release notes for V1.1 and V1.2.

#### **What's in the Release Notes**

#### **New Features and Changes**

- **•** New functionality
- **•** Changes to existing functionality

#### **Version Compatibility Considerations**

When a new feature or change introduces a reported incompatibility between versions, the **Compatibility Considerations** subsection explains the impact.

Compatibility issues reported after the product is released appear under Bug Reports at the MathWorks Web site. Bug fixes can sometimes result in incompatibilities, so you should also review the fixed bugs in Bug Reports for any compatibility impact.

#### **Fixed Bugs and Known Problems**

The MathWorks offers a user-searchable Bug Reports database so you can view Bug Reports. The development team updates this database at release time and as more information becomes available. This includes provisions for any known workarounds or file replacements. Information is available for bugs existing in or fixed in Release 14SP2 or later. Information is not available for all bugs in earlier releases.

Access Bug Reports using your MathWorks Account.

# <span id="page-8-0"></span>**Version 3.1 (R2009a) Model Predictive Control Toolbox**™ **Software**

This table summarizes what's new in Version 3.1 (R2009a):

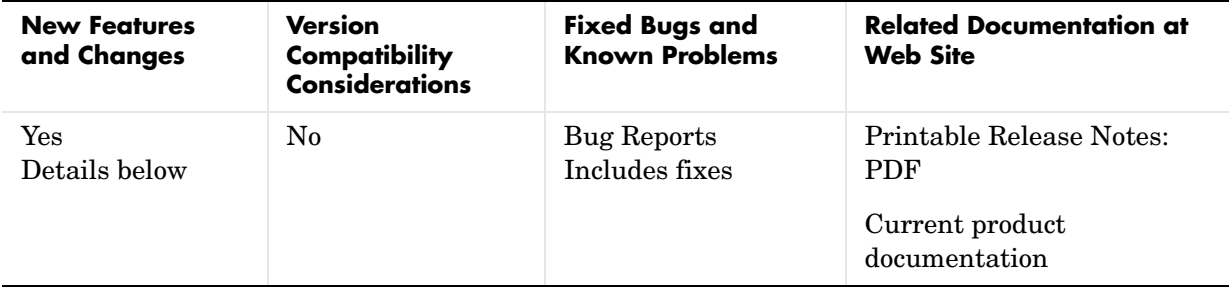

New features and changes introduced in this version are described here.

### **New Sensitivity Analysis to Determine Effect of Weights on Tuning MPC Controllers**

You can now perform sensitivity analysis to determine the effect of weights on the closed-loop performance of your system. You can perform sensitivity analysis using the following:

- **•** MPC Tuning Advisor. See Tuning Advisor in the *Model Predictive Control User's Guide.*
- **•** sensitivity command. See the sensitivity reference page.

## <span id="page-9-0"></span>**Version 3.0 (R2008b) Model Predictive Control Toolbox**™ **Software**

This table summarizes what's new in Version 3.0 (R2008b):

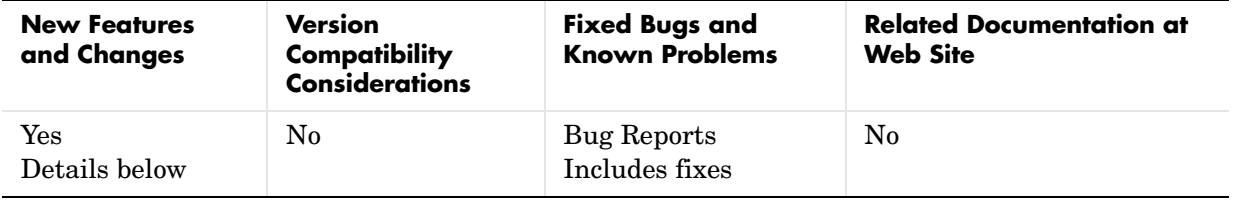

New features and changes introduced in this version are:

- **•** ["New Multiple MPC Controllers Block in the Model Predictive Control](#page-9-1)  [Toolbox™ Simulink® Library" on page 5](#page-9-1)
- **•** ["Tested Code Generation Support for Real-Time Workshop® Target](#page-10-1)  [Systems" on page 6](#page-10-1)
- **•** ["Ability to Design Controllers with Time-Varying Weights and Constraints](#page-10-0)  [Using the GUI" on page 6](#page-10-0)

#### <span id="page-9-1"></span>**New Multiple MPC Controllers Block in the Model Predictive Control Toolbox™ Simulink® Library**

You can now use the Multiple MPC Controllers block in Simulink® software to control a nonlinear process over a range of operating points. You include an MPC controller for each operating point in the Multiple MPC Controllers block and specify switching between these controllers in real-time based on the input scheduling signal to the block. If you need to change the design of a specific controller, you can open the MPC Design Tool GUI directly from the Multiple MPC Controllers block.

During model simulation, Model Predictive Control Toolbox™ provides bumpless transfer when the system transitions between operating points.

To learn more about configuring the new block, see the Multiple MPC Controllers block reference page.

#### <span id="page-10-1"></span>**Tested Code Generation Support for Real-Time Workshop® Target Systems**

After designing an MPC controller in Simulink® software using the MPC Controller block, you can use Real-Time Workshop software to build this controller and deploy it to the following target systems for real-time control:

- **•** Generic Real-Time Target
- **•** Real-Time Workshop Embedded Coder
- **•** Real-Time Windows Target
- **•** Rapid Simulation Target
- **•** Target Support Package FM5
- **•** xPC Target
- **•** dSpace Target
- **•** Target for Infineon TriCore

The following target systems are either not supported or not recommended because they result in significant performance issues:

- **•** Embedded Target for TI C2000 DSP
- **•** Embedded Target for TI C6000 DSP
- **•** Target Support Package IC1 (for Infineon C166)
- **•** Tornado (VxWorks) Real-Time Target

**Note** The Multiple MPC Controllers block has not been tested with the target systems supported by Real-Time Workshop software.

#### <span id="page-10-0"></span>**Ability to Design Controllers with Time-Varying Weights and Constraints Using the GUI**

While you design an MPC controller using the MPC Design Tool graphical user interface (GUI), you can specify time-varying weights and constraints for manipulated variables, rate of change of manipulated variables, and output variables. In the previous version, you could only specify the time-varying weights and constraints at the command line.

Furthermore, you can load an MPC controller with time-varying information from the command line into the MPC Design Tool GUI.

To learn more about the new options in the MPC Design Tool GUI, see the Model Predictive Control Toolbox documentation.

# <span id="page-12-0"></span>**Version 2.3.1 (R2008a) Model Predictive Control Toolbox**™ **Software**

This table summarizes what's new in Version 2.3.1 (R2008a):

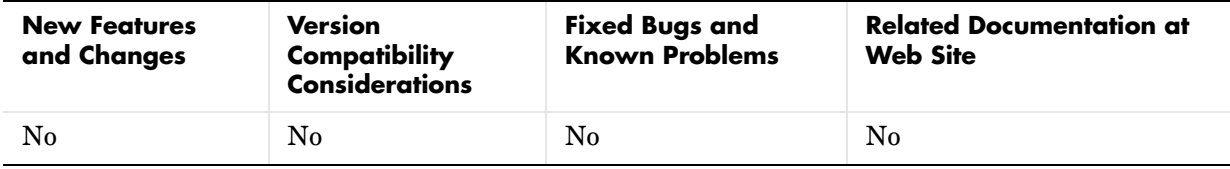

## <span id="page-13-0"></span>**Version 2.3 (R2007b) Model Predictive Control Toolbox**™ **Software**

This table summarizes what's new in Version 2.3 (R2007b):

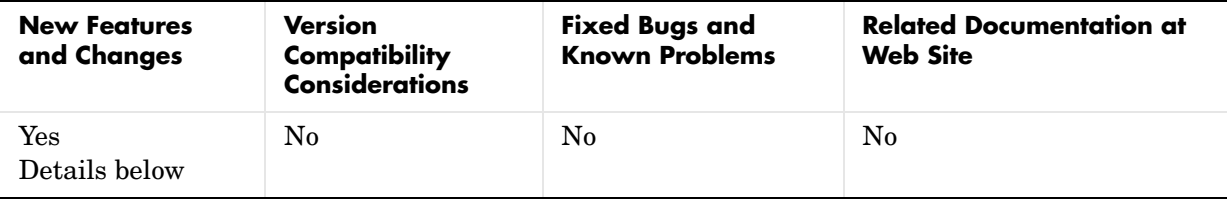

New features and changes introduced in this version are:

- ["New Option for Specifying Time-Varying Constraints" on page 9](#page-13-1)
- **•** ["Ability to Specify Nondiagonal Q and R Weight Matrices in the Cost](#page-13-2)  [Function" on page 9](#page-13-2)

### <span id="page-13-1"></span>**New Option for Specifying Time-Varying Constraints**

You can now configure the Model Predictive Controller block in Simulink® to accept time-varying constraint signals that are generated by other blocks. To add inports to which you can connect time-varying constraint specifications, select the new **Enable input port for input and output limits** check box in the MPC Controller block. See also the mpcvarbounds demo.

In the previous version, you could only specify the constraints during the design phase and these contraints remained constant for the duration of the simulation.

For more information about the new **Enable input port for input and output limits** check box in the Model Predictive Controller block, see the MPC Controller block reference page.

#### <span id="page-13-2"></span>**Ability to Specify Nondiagonal Q and R Weight Matrices in the Cost Function**

You can now specify off-diagonal weights in the cost function. In the previous release, only diagonal Q and R matrices were supported.

To learn more about specifying off-diagonal weights, see the discussion about weights in the MPC Controller block reference pages.

To access a new demo that shows how to use nondiagonal weight matrices, type the following command at the MATLAB prompt:

```
showdemo('mpcweightsdemo')
```
# <span id="page-15-0"></span>**Version 2.2.4 (R2007a) Model Predictive Control Toolbox**™ **Software**

This table summarizes what's new in Version 2.2.4 (R2007a):

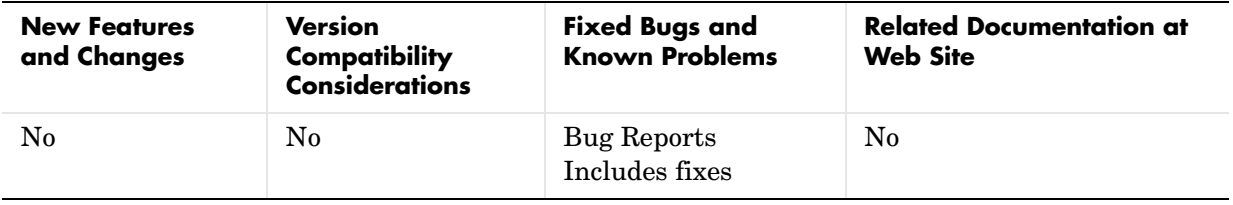

# <span id="page-16-0"></span>**Version 2.2.3 (R2006b) Model Predictive Control Toolbox**™ **Software**

This table summarizes what's new in Version 2.2.3 (R2006b):

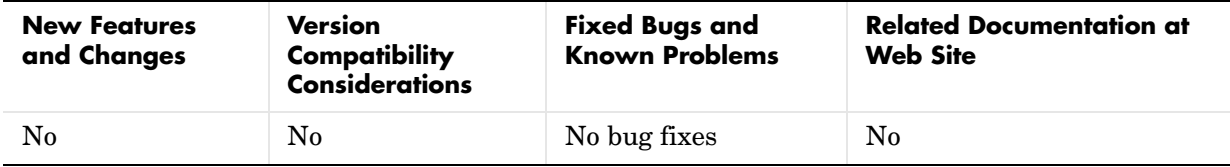

# <span id="page-17-0"></span>**Version 2.2.2 (R2006a) Model Predictive Control Toolbox**™ **Software**

This table summarizes what's new in Version 2.2.2 (R2006a):

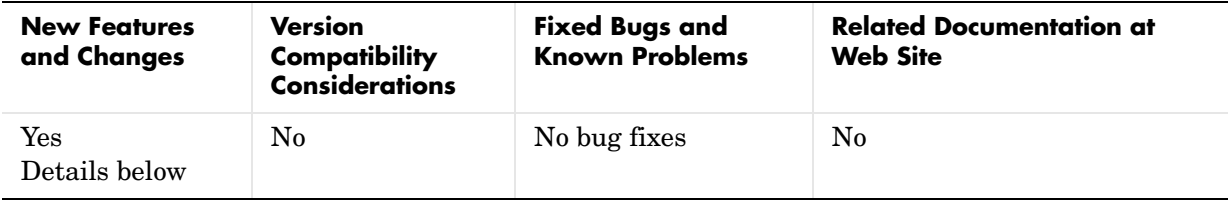

New features and changes introduced in this version are described here.

# **Bumpless Transfer Added to MPC Block**

Bumpless transfer between manual and automatic operation or from one controller to another has been added to the Model Predictive Controller block in Simulink®. This block now allows feedback of the true manipulated variable signals, which allows the controller to maintain an accurate state estimate during periods when its calculated adjustments are not being sent to the plant. For example, the controller's output might be ignored during a startup period or during temporary intervention by a (simulated) plant operator. If the controller assumes that its adjustments are being implemented (the default behavior), its state estimate will be incorrect, leading to a "bump" when the controller is reconnected to the plant. A tutorial example has been added to the documentation.

## **New Bumpless Transfer Demo**

A new demo illustrating bumpless transfer has been added to the toolbox.

# <span id="page-18-0"></span>**Version 2.2.1 (R14SP3) Model Predictive Control Toolbox**™ **Software**

This table summarizes what's new in Version 2.2.1 (R14SP3):

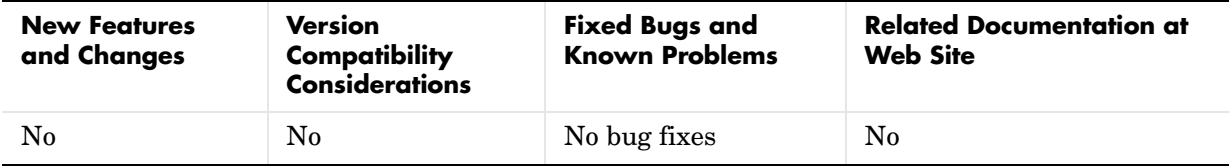

# <span id="page-19-0"></span>**Version 2.2 (R14SP2) Model Predictive Control Toolbox**™ **Software**

This table summarizes what's new in Version 2.2 (R14SP2):

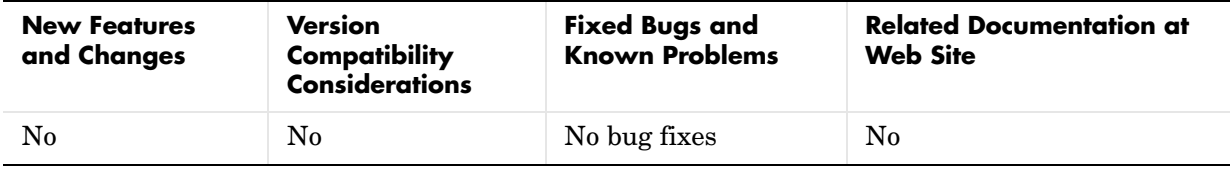

# <span id="page-20-0"></span>**Version 2.1 (R14SP1) Model Predictive Control Toolbox**™ **Software**

This table summarizes what's new in Version 2.1 (R14SP1):

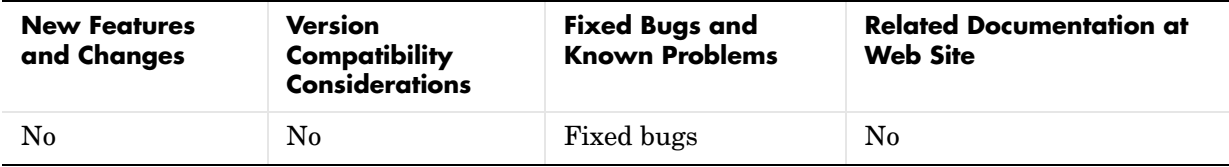

# <span id="page-21-0"></span>**Version 2.0 (R14) Model Predictive Control Toolbox**™ **Software**

This table summarizes what's new in Version 2.0 (R14):

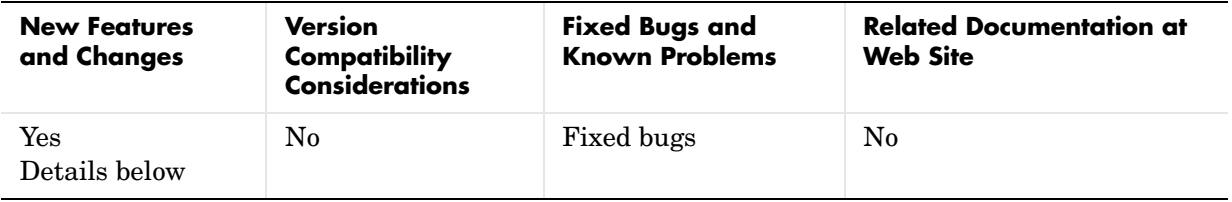

New features and changes introduced in this version are

- **•** ["Object-Oriented Command Syntax Revised" on page 17](#page-21-1)
- "MPC Block for Simulink<sup>®</sup> Revised" on page 18
- **•** ["MPC Tools Designer Added" on page 18](#page-22-1)
- **•** ["Integration with Other MATLAB](#page-22-2)® Toolboxes" on page 18
- **•** ["Demos" on page 19](#page-23-1)
- **•** ["Documentation" on page 19](#page-23-0)

# <span id="page-21-1"></span>**Object-Oriented Command Syntax Revised**

The command syntax has been completely revised, and is similar to that used in the Control System ToolboxTM software. You create an "LTI object" to represent the plant to be controlled, using it and other specifications to create an MPC object, which represents the controller. You can then analyze controller properties, run simulations, modify the controller design, etc. The following list summarizes the major command features:

- **•** Create and modify an MPC object.
- **•** Extract a linear representation of the unconstrained controller as an LTI object (transfer function, state space, or zero-pole-gain).
- **•** Calculate closed-loop steady-state gains for the unconstrained controller.
- **•** Determine closed-loop steady-state conditions for given inputs and/or outputs.
- **•** Calculate the constrained control action at a specified condition (can be used repeatedly as time evolves in a simulation or experiment).
- **•** Simulate closed-loop constrained response for a linear plant and arbitrary changes in the reference signals (setpoints), disturbances, and noise.
- **•** Specify disturbance characteristics to improve regulation while maintaining good response to reference signal changes (2-DOF design).

# <span id="page-22-0"></span>**MPC Block for Simulink**® **Revised**

The completely revised MPC block lets you insert your MPC controller object into a Simulink® block diagram. You can use multiple MPC blocks within a single Simulink model if you want. In any case, the MPC block makes it easy to evaluate controller performance with a nonlinear plant.

# <span id="page-22-1"></span>**MPC Tools Designer Added**

MPC Tools is a new graphical environment that lets you design and test an MPC controller object without learning the command syntax. It is tightly integrated with the MPC block for Simulink, making it easy to run either a linear or nonlinear simulation.

# <span id="page-22-2"></span>**Integration with Other MATLAB**® **Toolboxes**

The Model Predictive Control Toolbox<sup>™</sup> software uses the same LTI model representation found in the Control System Toolbox™ software, System Identification Toolbox<sup>™</sup> software, etc. Examples of ways in which you can exploit toolbox compatibility include the following:

- **•** Import raw dynamic response data to the System Identification Toolbox software, determine an appropriate LTI plant model, and export it to Model Predictive Control Toolbox software for controller design.
- **•** Extract an LTI representation of a model predictive controller for analysis in the Control System Toolbox or Robust Control Toolbox<sup>TM</sup> software.

#### **Integration with the Control and Estimation Tools Manager**

The MPC Design Tool graphical user interface is integrated with other control and estimation projects within the Control and Estimation Tools Manager environment. In general, this lets you group control-related applications associated with the same Simulink model and share infrastructure.

Specifically, the ability to combine the functionality of Model Predictive Control Toolbox and Simulink Control Design Toolbox software allows in-situ model predictive control design in Simulink by linearizing a Simulink model as it is connected to an MPC block, with automatic use of the resulting linear model to define the internal MPC plant model.

#### <span id="page-23-1"></span>**Demos**

The Model Predictive Control Toolbox software includes new demos that highlight all the added features.

## <span id="page-23-0"></span>**Documentation**

The documentation has been revised completely.

## <span id="page-24-0"></span>**Compatibility Summary for Model Predictive Control Toolbox™**

This table summarizes new features and changes that might cause incompatibilities when you upgrade from an earlier version, or when you use files on multiple versions. Details are provided with the description of the new feature or change.

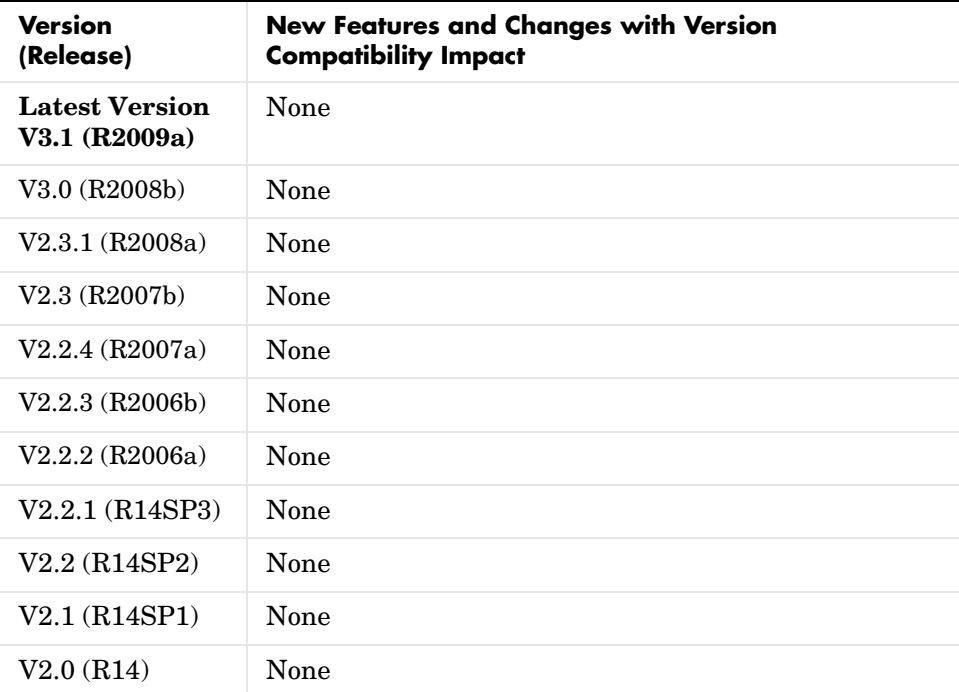